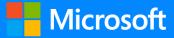

## IMMERSIVE READER

Created by <u>@miss\_aird</u>

A QUICK GUIDE TO

## WHAT IS IMMERSIVE READER?

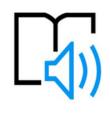

Immersive Reader can improve reading skills and comprehension through the use of the Read Aloud function, grammar options, adjustable reading, and text preferences.

Immersive Reader has 3 main menus - Text Options / Grammar Tools/ Reading Preferences

It also has a **voice settings** feature to allow you to hear the text.

## TEXT OPTIONS **VOICE OPTIONS** A Ш Select **Play** at the bottom of You can increase or Voice Speed Text Size the window to hear your decrease **text size**. document read aloud and to 0 "A ۸A 28 see the text highlighted. You can increase the 0 amount of **spacina** Increase Spacing Select **Pause** to stop narration. between letters and Voice Selection words. Select Voice Options on the Font Female top right of the document to You can change the Calibri Male font of the whole change the **speed** of narration. Sitka document O Comic Sans ¢., The Theme colour you Themes select becomes the background colour Aa Aa of the document. Aa **GRAMMAR TOOLS** READING PREFERENCES You can select one or more of the following options to show: AA =<u>\*</u> Ш **\*** Ш AA Line Focus enables you to Syllables: to break words into narrow the focus by syllables. Syl-la-bles highlighting sets of one, Line Focus three, or five lines. Nouns: to highlight nouns in your document in purple. = Parts of Speech Picture Dictionary gives Verb: to highlight verbs in your you the ability to click on nouns any single word and have Picture Dictionary document in red. verbs it read aloud. Adjectives: to highlight adjectives adjectives Translate in your document in green. Translate gives you the adverbs option to change the French (France) Adverbs: to highlight adjectives in language of the text. Show labels your document in gold. By word $\bigcirc$ Document

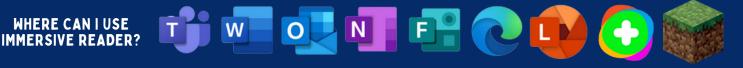

ACCELERATE LEARNING WITH THE RIGHT <u>TOOLS</u>: FIND ADDITIONAL <u>QUICK GUIDES</u> TO GET STARTED